## **Kezelési Útmutató**

Köszönjük, hogy megvásárolta készülékünket! Ahhoz, hogy a termék tudását a lehető legjobban ki tudja használni, kérjük, hogy alaposan olvassa el ezt az Útmutatót, mielőtt a készüléket használatba venné.

## **Figyelmeztetések**

1. Az új készülék akkumulátora teljes kapacitását csupán két vagy három teljes lemerítési/feltöltési ciklus után éri el.

2. Az első három alkalommal kérjük, hogy az akkumulátort 6-8 óráig töltse. A negyedik alkalomtól kezdve az akkumulátor teljes feltöltése körülbelül négy órát vesz igénybe.

3. Kérjük, hogy mindig készítsen a készüléken tárolt fontos fájlokról biztonsági másolatot! A gyártó cég nem vállal felelősséget a készüléken tárolt adatok elvesztéséből származó anyagi kárért, elmaradt haszonért vagy személyi sérülésért.

4. A készülék jogosulatlan személy által történő javítása, szétszerelése vagy módosítása a jótállás azonnali megszűnését eredményezi.

5. Kérjük óvja a készüléket a leejtéstől ill. erős ütődésektől.

6. Kérjük, hogy tartsa be a készülék használatára vonatkozó előírásokat a tűzesetek, áramütés vagy személyi sérüléssel járó balesetek elkerülése érdekében.

7. A készülék tisztításához enyhén nedves, puha ruhát használjon. Kérjük, hogy a tisztításhoz ne használjon semmilyen vegyi anyagot, mivel azok károsíthatják a készülék burkolatát.

8. Kérjük, óvja a készüléket víztől és nedvességtől.

9. A tartósan magas hangerőn történő zenehallgatás halláskárosodáshoz vezethet!

10. Kérjük ne cserélje ki a készülék egyetlen részét vagy alkatrészét sem.

11. Kizárólag a gyártó által ellenőrzött és jóváhagyott tartozékokat használjon a készülékhez. Egyéb tartozékok használata a készülék károsodását vagy a készülékre vonatkozó jótállás megszűnését eredményezheti valamint anyagi kárhoz vagy személyi sérüléshez vezethet!

12. Kérjük, hogy ha a készüléket már nem használja, a megfelelő elhelyezéséről gondoskodjon veszélyeshulladék-gyűjtő helyeken vagy hulladékgyűjtő udvarokban.

13. Amennyiben a készülék használatával kapcsolatos kérdése merülne fel, kérjük, hogy forduljon a forgalmazóhoz.

14. A kézikönyv tartalmának előzetes figyelmeztetés nélkül történő megváltoztatásának joga fenntartva.

### **Termékjellemzők**

Kijelző: 3.0" TFT érintőkijelző, 400\*240 képpontos felbontással és 262 ezer színnel Támogatott fájltípusok: MP3,WMA,WAV, FLAC, APE, AAC, stb. Videófájlok támogatása: RM, RMVB (720\*576), FLV(640\*480), MPEG4(AVI: (800\*480), DAT(768\*576), VOB(768\*576), 3GP(800\*480), WMV(720\*480), MPG(768\*576) Videófájlok lejátszása teljes képernyőn BMP, JPEG és GIF formátumú képfájlok megjelenítése Digitális hangrögzítés a beépített mikrofonról USB2.0 High Speed csatlakozó, akár 4Mb/mp átviteli sebességgel Automatikus kikapcsolás és háttérvilágítás beállítások Térhangzás és felhasználói hangkép beállításának lehetősége

Többféle támogatott menü nyelv TXT szövegfájlok megjelenítése – akár zenehallgatás közben -, könyvjelző használatával TF memóriakártya bővítési lehetőség Cserélhető lemez funkció (Plug-and-Play működés) Frissíthető firmware

## **A készülék bemutatása**

#### **Bekapcsolás**

Tolja a bekapcsoló gombot a pirossal jelzett irányba és tartsa úgy amíg a készülék be nem kapcsol. A kijelzőn megjelenik a főmenü.

#### **Főmenü**

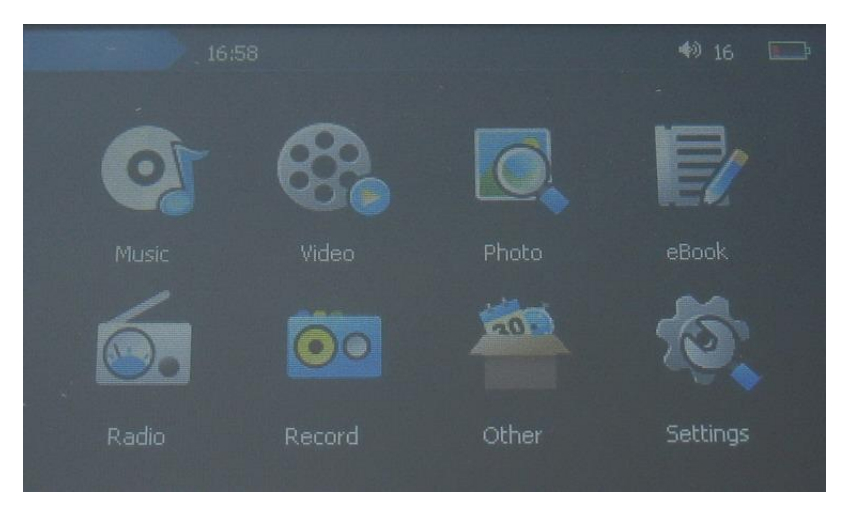

A főmenüben érintse meg a használni kívánt üzemmód ikonját.

## **Zenelejátszó funkció**

A főmenüben érintse meg a "Zenelejátszó" ikont a zenelejátszó funkció elindításához. Az indítás után a kijelzőn megjelenik a lejátszási képernyő.

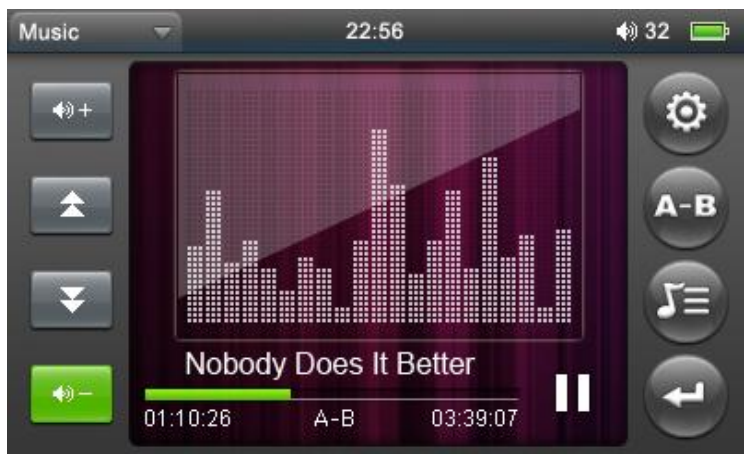

#### **Használat:**

Lejátszás közben érintse meg a gombot a Zenelejátszás mód helyi menüjének

megnyitásához. Ebben a menüben állíthatja be a következőket: ismétlési mód,

lejátszási mód, hangkép kiválasztása valamint a felhasználói hangkép beállítása). A

gomb megérintésével visszatérhet a lejátszási képernyőre, majd a ismételt megérintésével visszatérhet a főmenübe.

Lejátszás közben a  $\left| \begin{array}{c} \bullet \\ \bullet \end{array} \right|$  /  $\left| \begin{array}{c} \bullet \\ \bullet \end{array} \right|$  gombokkal állíthatja be a hangerőt.

Az előző/következő zeneszám kiválasztásához érintse meg a  $\Box$  / gombot. A

gomb nyomva tartásával tekerhet az éppen lejátszott zeneszámban vissza ill. előre.

A gombot megérintve a lejátszás szünetel. A folytatáshoz érintse meg a

gombot. Tartsa megérintve a gombot hosszan a zenelejátszás leállításához, ekkor a gomb

ra változik.

Érintse meg a **gombot** a beállítások megjelenítéshez.

Az "Ismétlési mód" beállítás opciói: Ismétlés, Összes, Összes ismétlése, Bemutató,

Egyszer. Érintse meg kétszer a kiválasztott ismétlési módot, majd érintse meg a gombot.

A "Lejátszási mód" kétféle opcióval rendelkezik: Sorrendben vagy Keverve.

Az "MSEQ" menü opciói: 3D, Bass, LEQ.

A "Hangképek" menü opciói: Normál, MSEQ, Rock, POP. A különféle hangképekkel

ízléséhez igazíthatja a készülék hangzását.

A "Saját hangkép" menüben kétfajta frekvenciát állíthat be, mindegyiket ±6dB értékig.

#### **Dalszöveg megjelenítése**

Ha az éppen lejátszott zenefájlhoz tartozik LRC formátumú dalszöveg, a készülékre

másolva az olvasható lesz a zene lejátszása köben. Ehhez érintse meg a gombot, és

a készülék a zenelejátszás közben a zeneszámhoz tartozó dalszöveget jeleníti meg.

A zeneszámnak és a hozzá tartozó dalszövegnek azonos nevűnek kell lennie. Például:

Ha a zeneszám neve: "see you see me. mp3",

akkor a hozzá tartozó dalszöveget "see you see me. lrc" néven kell a készülékre másolni.

#### **Videólejátszó**

A főmenüben válassza a "Videólejátszó" opciót a lejátszási képernyő megjelenítéséhez.

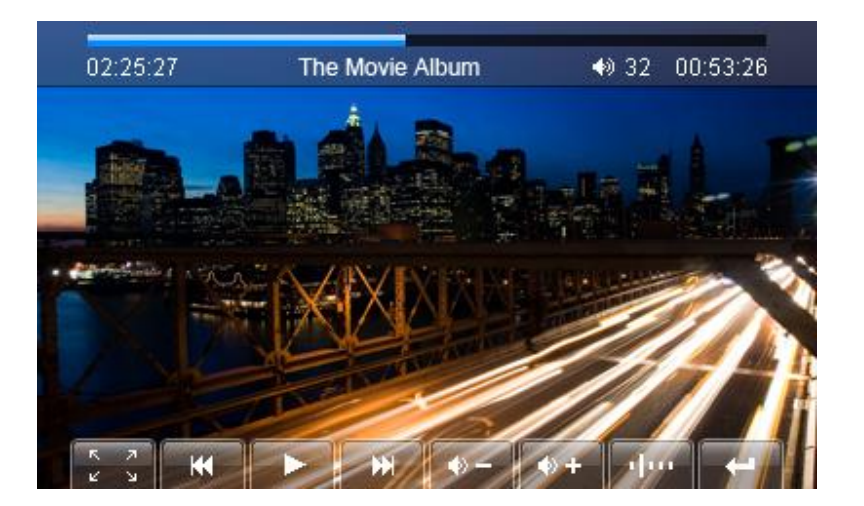

1.Előző/következő videó; előre- és visszatekerés

Az előző/következő videófájl kiválasztásához érintse meg a **1999 következő videófájl kiválasztásához** érintse meg a **1999** kombokat.

A gombok nyomva tartásával tekerhet előre vagy vissza az éppen lejátszott videófájlban.

2. Hangerő beállítása

A kívánt hangerő beállításához használja a  $\leftrightarrow$  +  $\rightarrow$   $\bullet$  = gombokat.

3.Lejátszás folytatása a leállítás helyéről

Érintse meg az ikont ahhoz, hogy a videó lejátszását a leállítás helyétől folytassa.

#### **FM rádió**

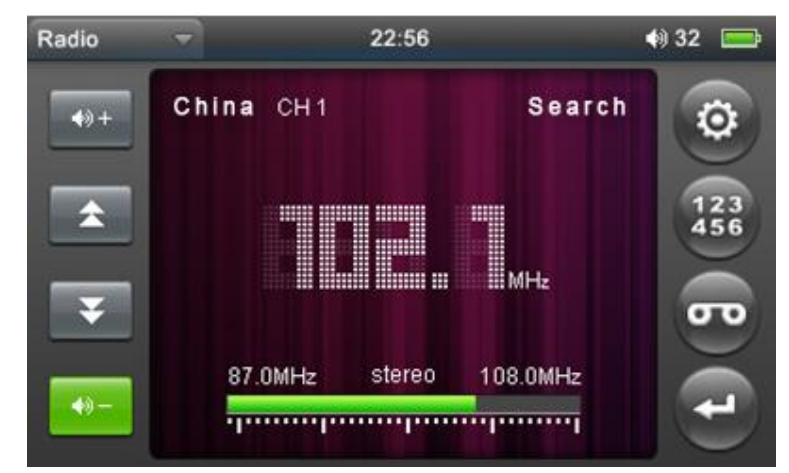

A rádió indításához a főmenüből válassza az "FM rádió" opciót.

1. Állomások kézi behangolása

Érintse meg a gombot, válassza a "Kézi hangolás" opciót, majd a / gombokkal hangolja be a használni kívánt állomásokat.

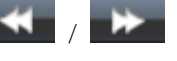

2. Állomások automatikus behangolása

O Érintse meg a gombot, majd válassza az "Auto. hangolás" opciót. A készülék megkeresi és automatikusan behangolja az elérhető rádióállomásokat.

3. Állomás mentése

Érintse meg a <sup>456</sup> gombot az állomáslista megjelenítéséhez. A menteni kívánt állomás és tárhely kiválasztása után érintse meg a "√" gombot a tároláshoz.

4. Tárolt állomások mód

Érintse meg a gombot, majd válassza a "Tárolt állomások" opciót az eltárolt állomások használatához.

5. Állomás törlése

Érintse meg a gombot a tárolt állomások listájához, majd érintse meg a törölni kívánt

állomást, melyet a gombbal törölhet. A törlés végrehajtásához a megjelenő jóváhagyó ablakban válassza az "Igen" opciót a megjelenő kérdésre.

6. Sztereó mód

Érintse meg a **gombot**, majd válassza a "Sztereó mód" opciót, ahol a sztereó vételt kapcsolhatja be vagy ki.

7. Régió

Érintse meg a gombot, majd válassza a "Régió"opciót, ahol a rádió használatának helyét állíthatja be. A választható régiók: Európa, Kína, Japán, USA.

8. Rádióadás rögzítése

Érintse meg a gombot a felvételkészítő képernyő megnyitásához. A rögzítés indításához érintse meg a **REC** gombot. A rögzítés szüneteltetéséhez érintse meg a

gombot. A rögzítés folytatásához ismét érintse meg a **REC** gombot. Az elkészült felvétel

mentéséhez érintse meg a gombot, majd a megjelenő kérdésre válassza az "Igen" opciót. A készülék ekkor elmenti a felvételt és visszatér a rögzítési képernyőre.

Megjegyzés: Az FM rádió vételi minősége jelentősen függ a terep- és vételi viszonyoktól valamint az esetleges elektromágneses interferenciák meglététől.

### **Hangfelvétel**

A főmenüben válassza a "Hangfelvétel" opciót.

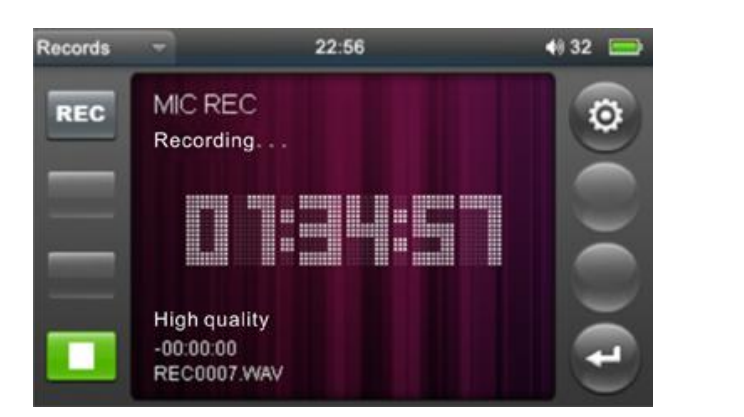

1.Felvételkészítés

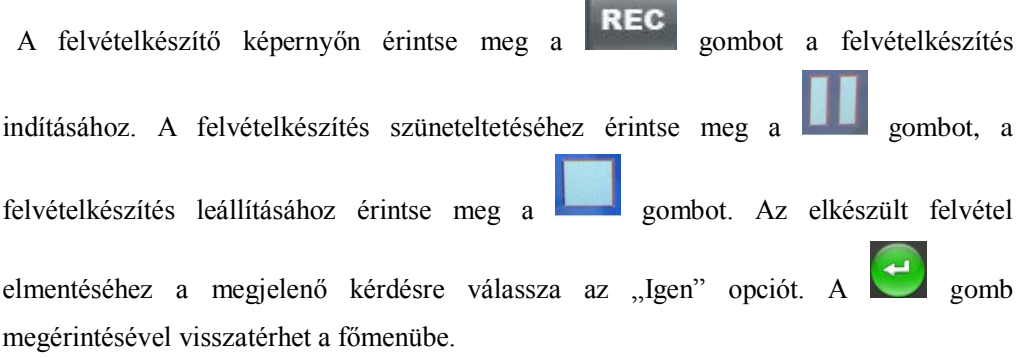

m.

2.Felvétel minősége

 Érintse meg a gombot, majd válassza a "Felvétel minősége" opciót a készítendő felvétel minőségének beállításához. Kétféle minőségi beállítás közül választhat.

3. Felvétel hangereje

Érintse meg a gombot, majd válassza a "Felvétel hangereje" opciót. Négyféle hangerő közül választhat.

### **Szövegolvasó**

A főmenüből válassza ki a "Szövegolvasó" opciót, majd a szövegfájlok listájából válassza ki a

megnyitni kívánt fájlt a / gombokkal vagy közvetlenül a fájl levének megérintésével.

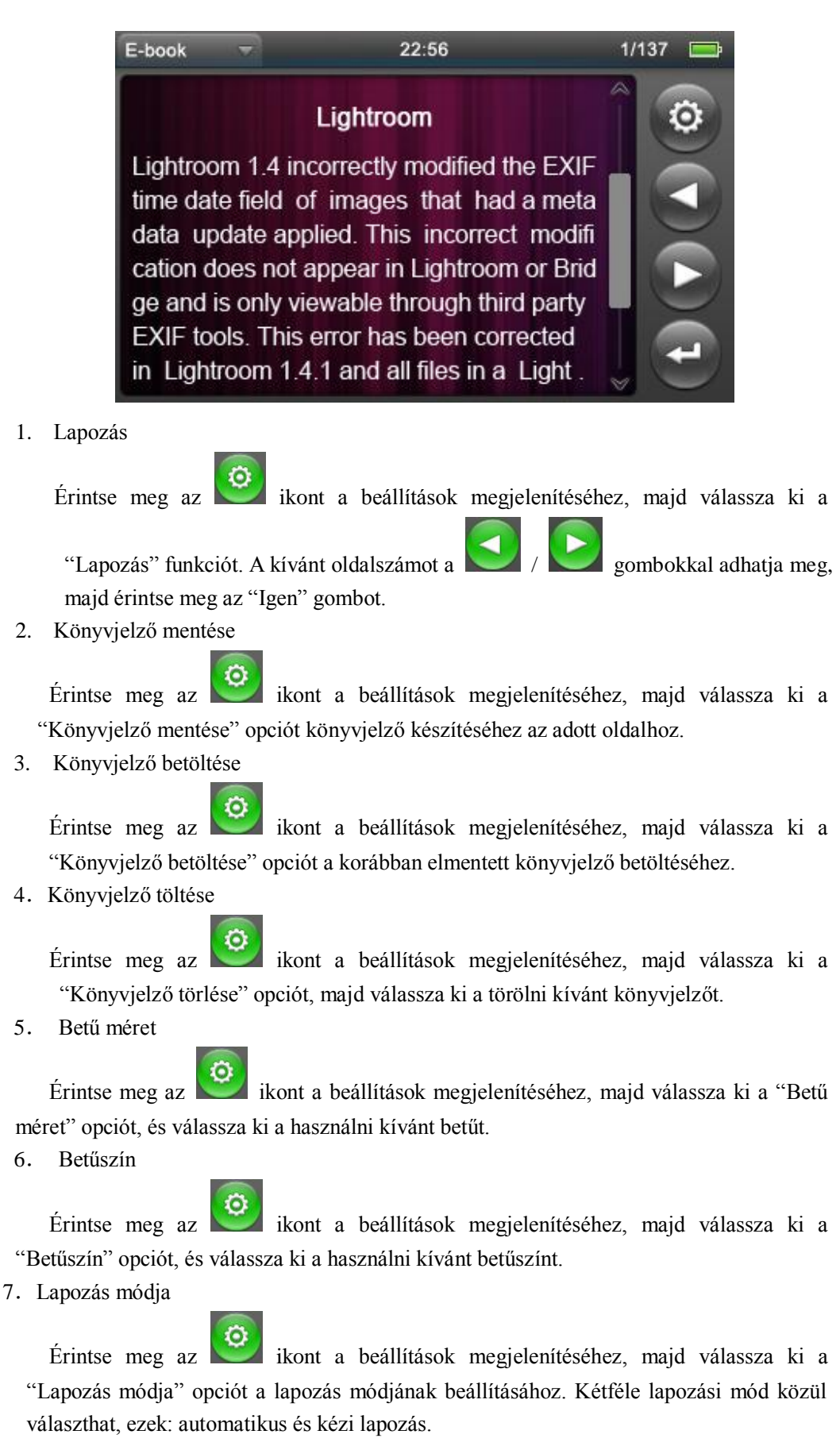

8.Automatikus lapozás

Érintse meg az ikont a beállítások megjelenítéséhez, majd válassza ki az "Automatikus lapozás" opciót az automatikus lapozás időtartamának beállításához. Négyféle opció közül választhat: 10 másodperc, 15 másodperc, 20 másodperc és 25 másodperc.

9. Kilépés

Érintse meg a  $\epsilon$  gombot a főmenübe való visszatéréshez.

### **Fényképalbum**

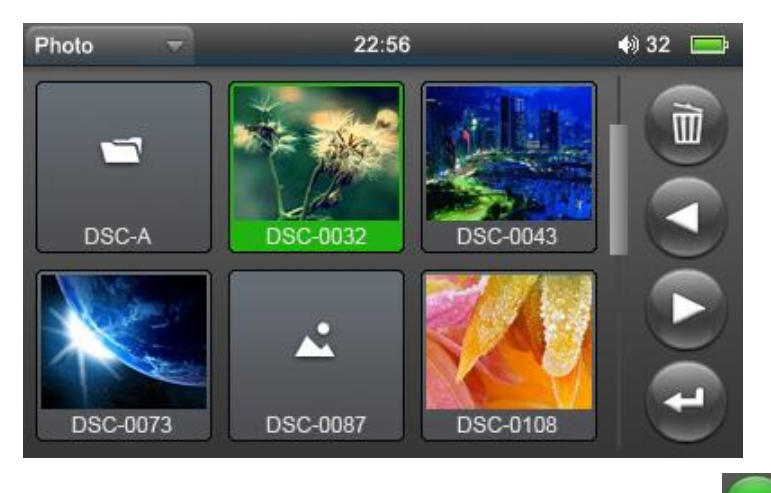

A főmenüből válassza a "Fényképalbum" opciót. A képek listájában a / gombokkal vagy közvetlenül a megtekinteni kívánt fénykép megérintésével választhatja ki a képet.

Visszatérés a képek listájához

 Érintse meg a gombot a képek listájához való visszatéréseh; a gomb kétszer történő megérintésével visszatérhet a főmenübe.

### **Kiegészítő információk**

A főmenüben válassza a "Fájlböngésző" opciót. Itt a fájlok kezelésére nyílik lehetősége. Ha a készülékben memóriakártya is van, két opció jelenik itt meg: "Beépített memória" valamint "TF kártya".

1.Fájlok kiválasztása

A kiválasztott memóriában található összes fájl megjelenik. A / gombokkal válassza ki a megnyitni kívánt mappát, majd érintse meg a lejátszani kívánt fájlt. A lejátszás nem indul el, ha a kiválasztott fájl típusát a készülék nem

támogatja. 2. Fájlok törlése

> Érintse meg a gombot a kijelölt fájl törléséhez. A megjelenő ablakban válassza az "Igen" opciót a fájltörlés végrehajtásához.

### **Beállítások**

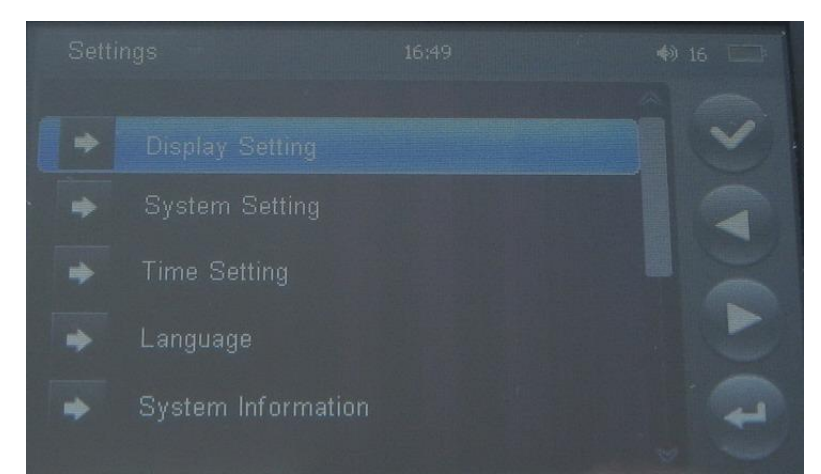

Érintse meg a "Beállítások" ikont a készülékbeállítások megjelenítéséhez:

1. Kijelző beállítások

Az elérhető opciók: Háttérvilágítás ideje, Fényerő, Áttűnési effekt és Képváltási idő. A

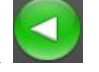

/ gombokkal vagy a beállítani kívánt elem megérintésével válassza ki a beállítani

kívánt elemet, majd állítsa be a kívánt értéket. A kilépéshez érintse meg a gombot.

2. Háttérvilágítás ideje

A háttérvilágítás idejének beállítása, az opciók: 5 másodperc, 10 másodperc, 15 másodperc, 20 másodperc, 30 másodperc és Mindig bekapcsolva.

3. Fényerő

A fényerő beállítására szolgáló menüpont, az opciók: 1X, 2X, 3X, 4X, 5X. A kisebb szám magasabb fényerőt jelent.

4. Háttérvilágítás módja

Az opciók: Teljesen sötét kijelző és félig sötét kijelző.

5. Képváltási effekt

Az opciók: Kikapcsolva, Balról jobbra, Fentről le, Zsalu, Bentről kifele és Körbeforgó.

- 6. Képváltási idő
- Az opciók: Ki, 2 másodperc, 5 másodperc, 8 másodperc.
- 7. Rendszerbeállítások

Ebben a menüben ötféle beállítási lehetőség található: Firmware frissítés, Gyári beállítások visszaállítása, Kijelző kalibrációja, Rezgés és Képernyő elforgatás.

8. Firmware frissítés

A firmware frissítésére szolgáló menüpont. Kérjük, hogy a frissítés során kövesse a kijelzőn megjelenő utasításokat.

9. Gyári beállítások

A készülék összes beállítása visszaáll a gyári értékre. A végrehajtáshoz válassza az "Igen" opciót.

10. Kijelző kalibrációja

Az érintőkijelző beállítása. Kérjük, hogy kövesse a kijelzőn megjelenő utasításokat.

(Megjegyzés: A kalibrálás után a készülék kikapcsolásával elmentheti a beállítást.)

11. Rezgés

Az érintőkijelző megérintésekor érezhető rezgés be- illetve kikapcsolása.

12. Képernyő elforgatás

A készülék elforgatásának érzékelése és a képernyő tartalom elforgatása a készülék elforgatásakor. Az opció be- illetve kikapcsolható.

13. Időbeállítások

A pontos idő és dátum beállítására szolgáló menüpont.

a. Az idő beállításához válassza az "Idő beállítása" opciót, majd a / gombokkal állítsa be a pontos időt. A beállított érték mentéséhez válassza az "Igen" opciót.

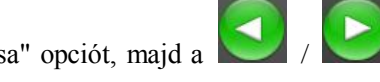

b. A dátum beállításához válassza a "Dátum beállítása" opciót, majd a / gombokkal állítsa be az aktuális dátumot. A beállított érték mentéséhez válassza az "Igen" opciót.

14. Nyelv

A készülék menünyelvének beállítása.

15. Rendszerinformációk

A készülék verziószáma valamint a memóriakapacitásra vonatkozó adatok megjelenítése.

16. Automatikus leállítás

A készülék a beállított idő elteltével automatikusan kikapcsol, ha nem észlel felhasználói aktivitást. A választható opciók: 3 perc, 5 perc, 10 perc, 15 perc, 20 perc és Kikapcsolva.

#### **Memóriakártya használata**

1. Helyezze a memóriakártyát a készülékbe

Tolja a memóriakártyát a készülékbe, amíg az a helyére nem kattan. Az eltávolításhoz finoman nyomja meg a kártyát.

2. Használat számítógéppel

Helyezze a memóriakártyát a készülékbe, majd csatlakoztassa a lejátszót a számítógéphez. A Sajátgépben két memóriaeszköz jelenik meg, melyek közül az egyik a készülék beépített memóriáját, míg a másik a memóriakártyát jelzi.

3. Leválasztás a számítógépről

Kattintson a tálca jobb alsó sarkában található, kis zöld nyíllal jelzett ikonra a készülék leválasztásához.

#### **A készülék újraindítása**

Ha a készülék nem reagál a gombok megnyomására vagy egyéb módon nem megfelelő a működése, indítsa újra az eszközt az alján található RESET gomb megnyomásával.

### **Hibaelhárítás**

① A készüléket nem lehet bekapcsolni

- Ellenőrizze, hogy az akkumulátor töltöttsége megfelelő-e.
- Töltse fel a készüléket majd próbálja meg újra.

• Ha továbbra sem kapcsolható be a készülék, kérjük vegye fel a kapcsolatot a forgalmazóval.

② Nincs hang

• Kérjük ellenőrizze, hogy a hangerő nincs-e 0-ra állítva.

• Kérjük ellenőrizze, hogy a fülhallgató csatlakoztatása megfelelő-e.

③ A készülék gombjai nem működnek

• Ellenőrizze, hogy a gombzár be van-e kapcsolva. Kapcsolja ki a gombzárat, és próbálja meg újra.

④ Zajos lejátszás

• Kérjük ellenőrizze, hogy a fülhallgató csatlakozója nem szennyezett-e. A szennyezett fülhallgató csatlakozó zajos lejátszást okozhat.

• Ellenőrizze, hogy a lejátszani kívánt zenefájl nem sérült-e. Próbálja meg a lejátszást másik zenefájllal illetve a hibás fájlt ellenőrizze a számítógépen is. A sérült zenefájlok lejátszása zajos lehet vagy esetenként megszakadhat.

⑤ Gyenge rádió vétel

• Változtassa meg a készülék ill. a fülhallgató vezetékének helyzetét.

• Kapcsolja ki a közelben található elektromos eszközöket.

• A fülhallgató vezetéke szolgál antennaként, ezért kérjük csatlakoztassa azt a készülékhez rádióhallgatáskor.

⑥ Furcsa szöveg jelenik meg a kijelzőn

• Kérjük ellenőrizze, hogy a nyelvi beállítás megfelelő-e. Amennyiben nem, állítsa be a megfelelő használati nyelvet a "Beállítások" - "Nyelv" opció használatával.

⑦ Nem lehet fájlokat másolni a készülékre

• Kérjük ellenőrizze, hogy a készülék és a számítógép csatlakoztatása megfelelő-e.

• Ellenőrizze, hogy a készüléken van elég szabad hely.

• Próbálja meg a csatlakoztatást másik USB kábel segítségével;ellenőrizze, hogy az USB kábel nem sérült-e.

# Műszaki jellemzők

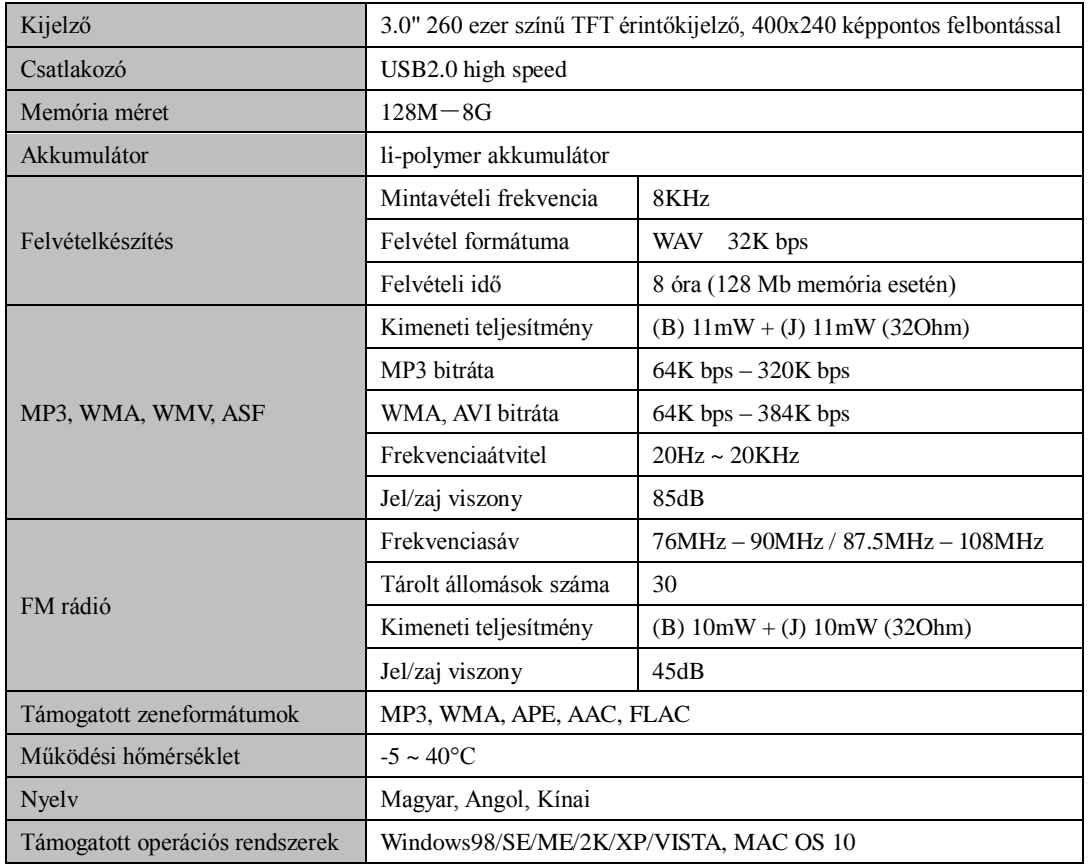

### **Záradék**

1. A kézikönyvben található információkat gondosan ellenőriztük a kézikönyv elkészítése előtt. Ennek ellenére a kézikönyvben található információkért illetve az azok használatából fakadó károkért és személyi sérülésért felelősséget nem vállalunk. Amennyiben kérdése merülne fel a készülék használatával kapcsolatban, forduljon terméktámogatási munkatársainkhoz.

2. A készülék műszaki tulajdonságai illetve az ebben az Útmutatóban megtalálható információk előzetes figyelmeztetés nélkül változhatnak.